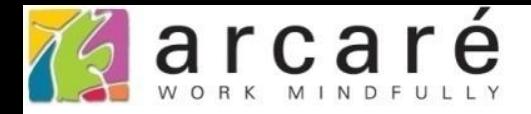

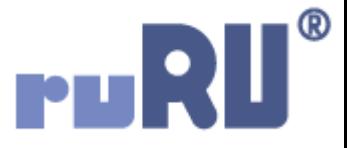

# **ruRU IDE教學課程**

## **10-3-6 資料交易(過帳)-寫入項次**

如如研創股份有限公司

+886 2 2596 3000

IDE: Integrated Design Environment

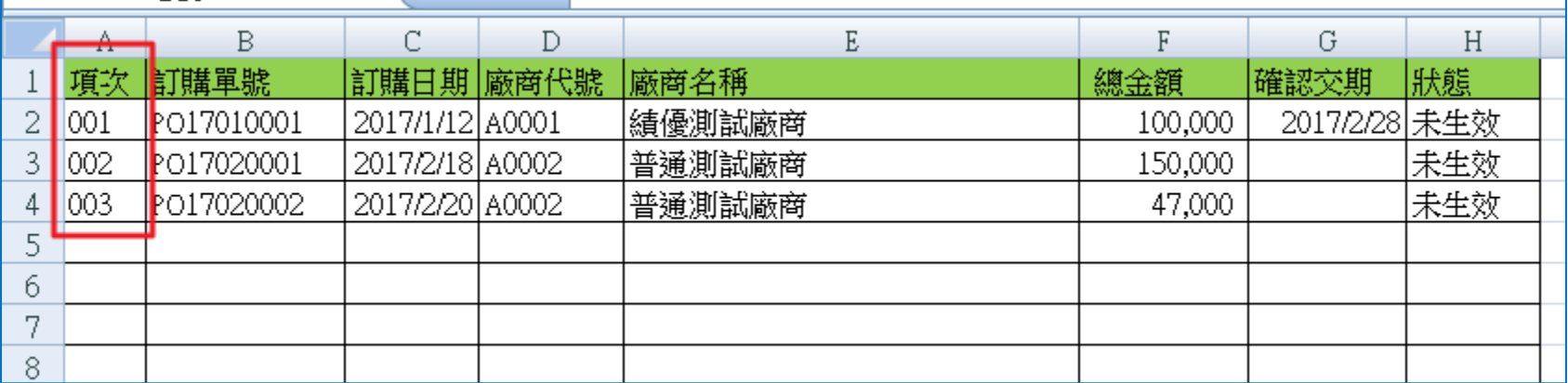

• 有時候,在「資料交易」寫入目的欄位時,需自動編入文字型態的 流水項次,例如在匯出資料時(可參考11-6-9節說明),可能就需要一 個自動給項次的欄位。這種情況就可使用資料交易的「項次」功能。 • 設定方式如下:

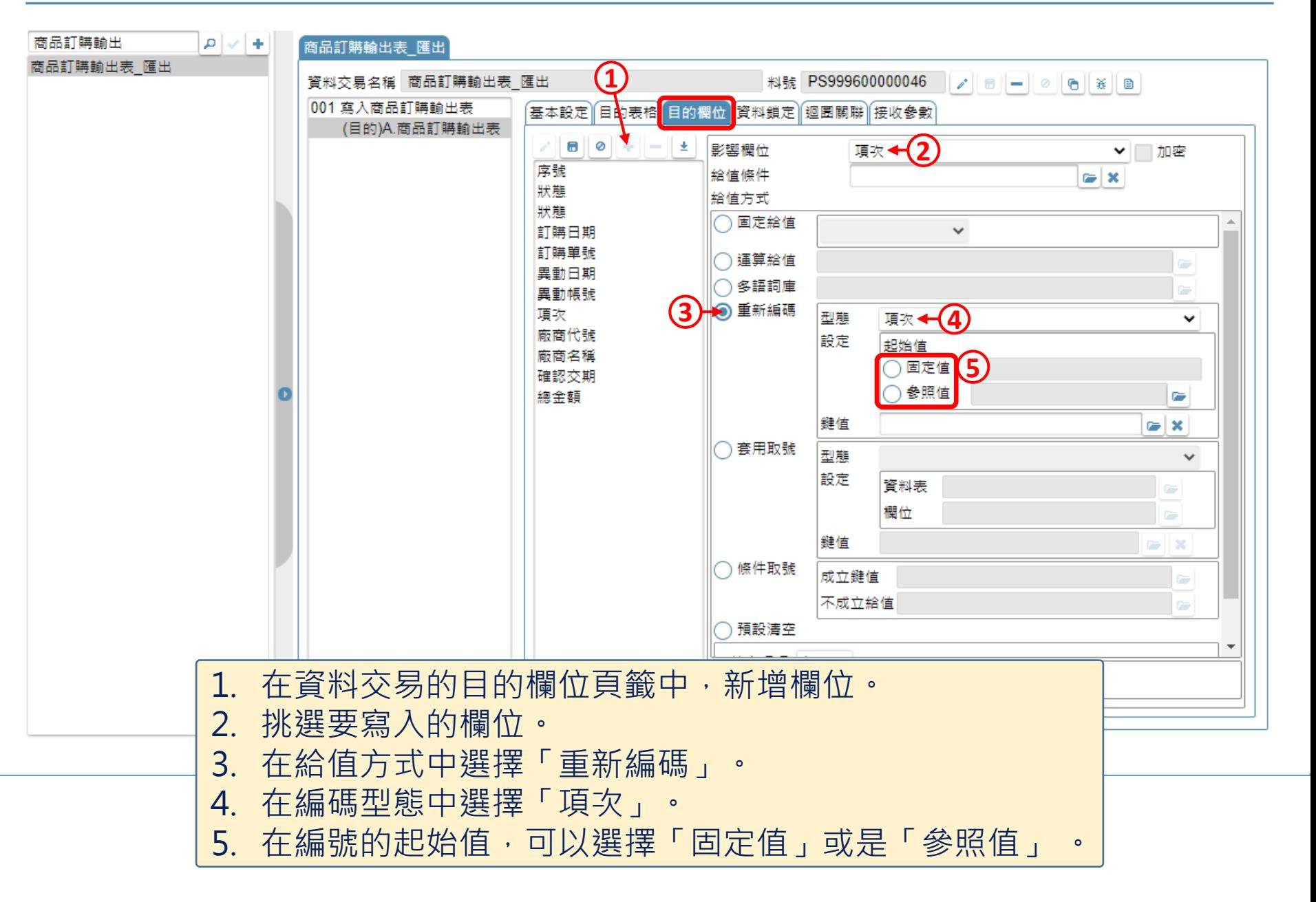

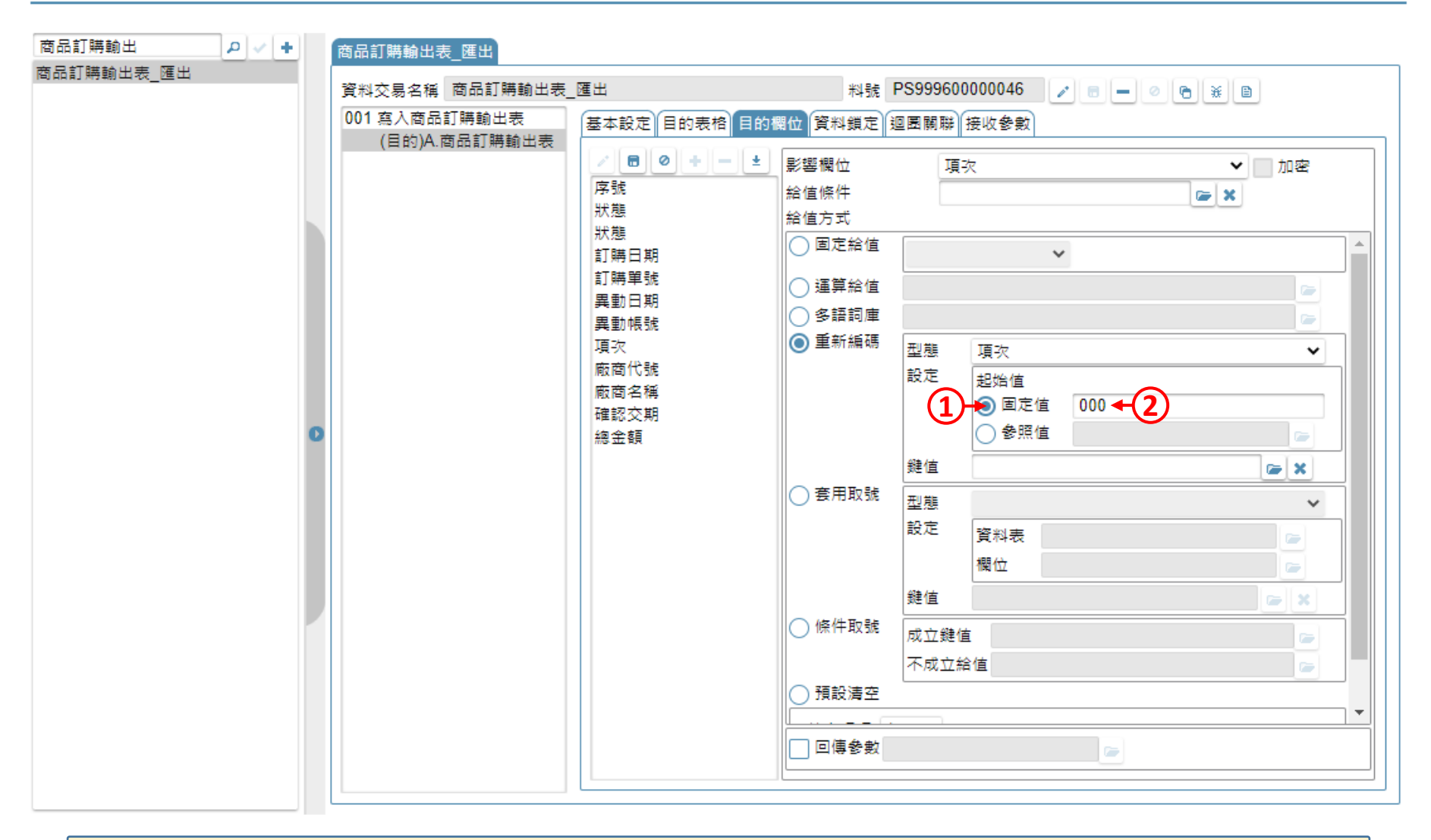

• 如果選擇「固定值」,會從設定的固定值往下編號,請直接填入起始值。 往下編號,是指往下加一號,例如固定值設定為000,就會從001開始編號。

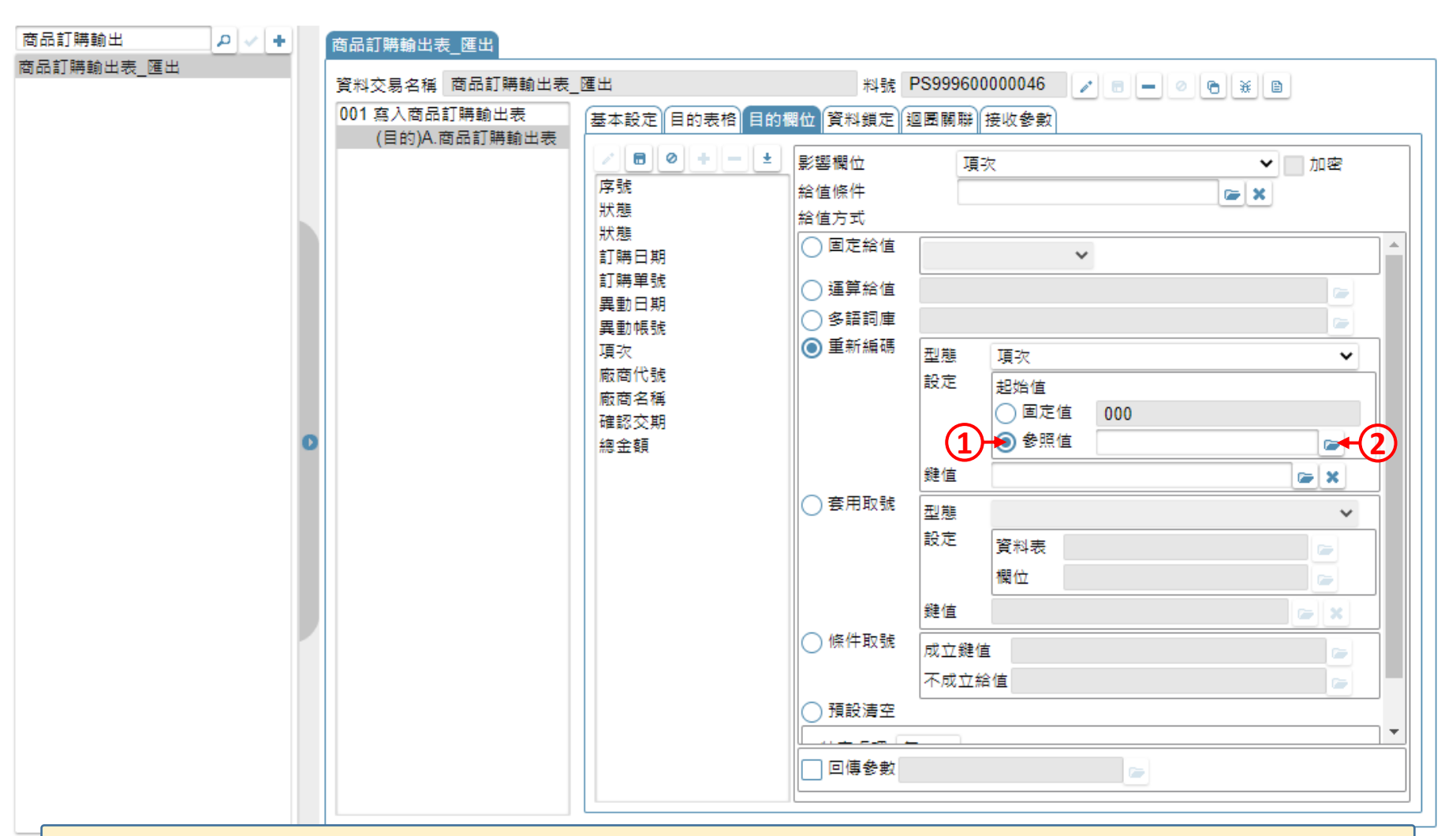

- 如果設定參照值,則從參照值往下編號。參照值必須是來源檢視表的其中一個 欄位,請從選單中挑選一個欄位。
- 往下編號,是指往下加一號,例如取得的參照值是007,就會從008開始編號。

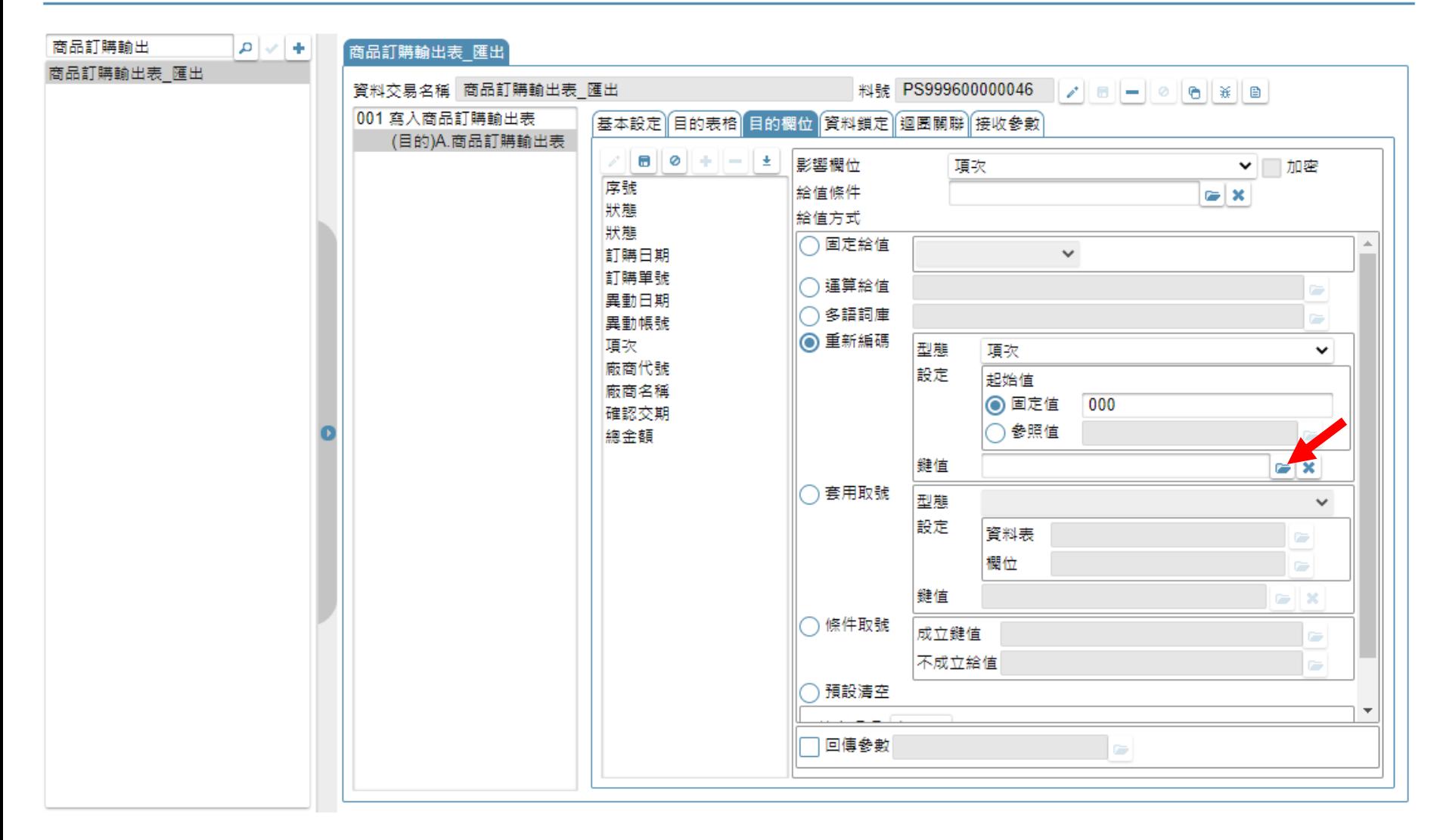

• 如果有需要,可以設定編碼鍵值,當鍵值不同時, 會讓項次「重新從起始值往下編號」。

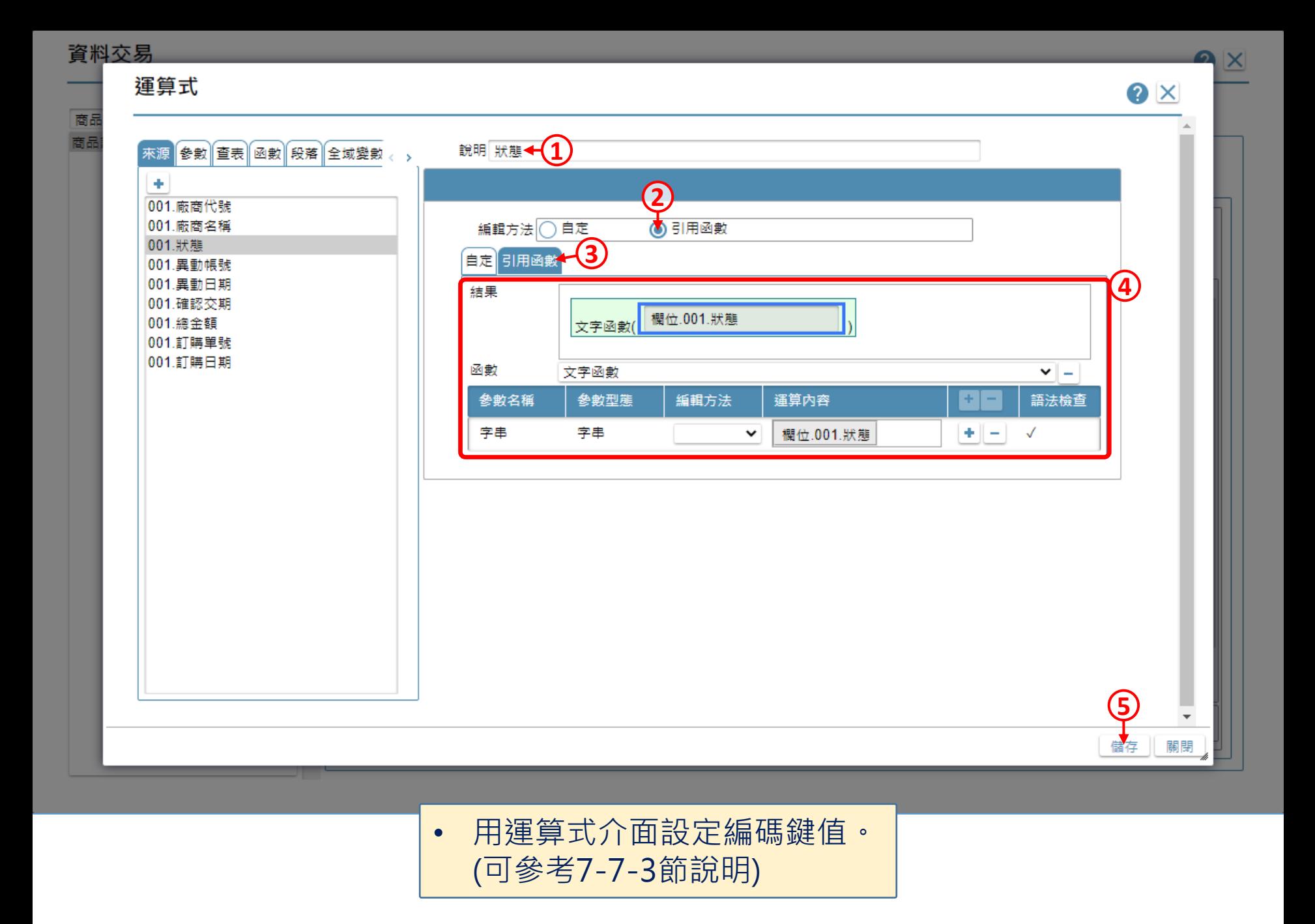

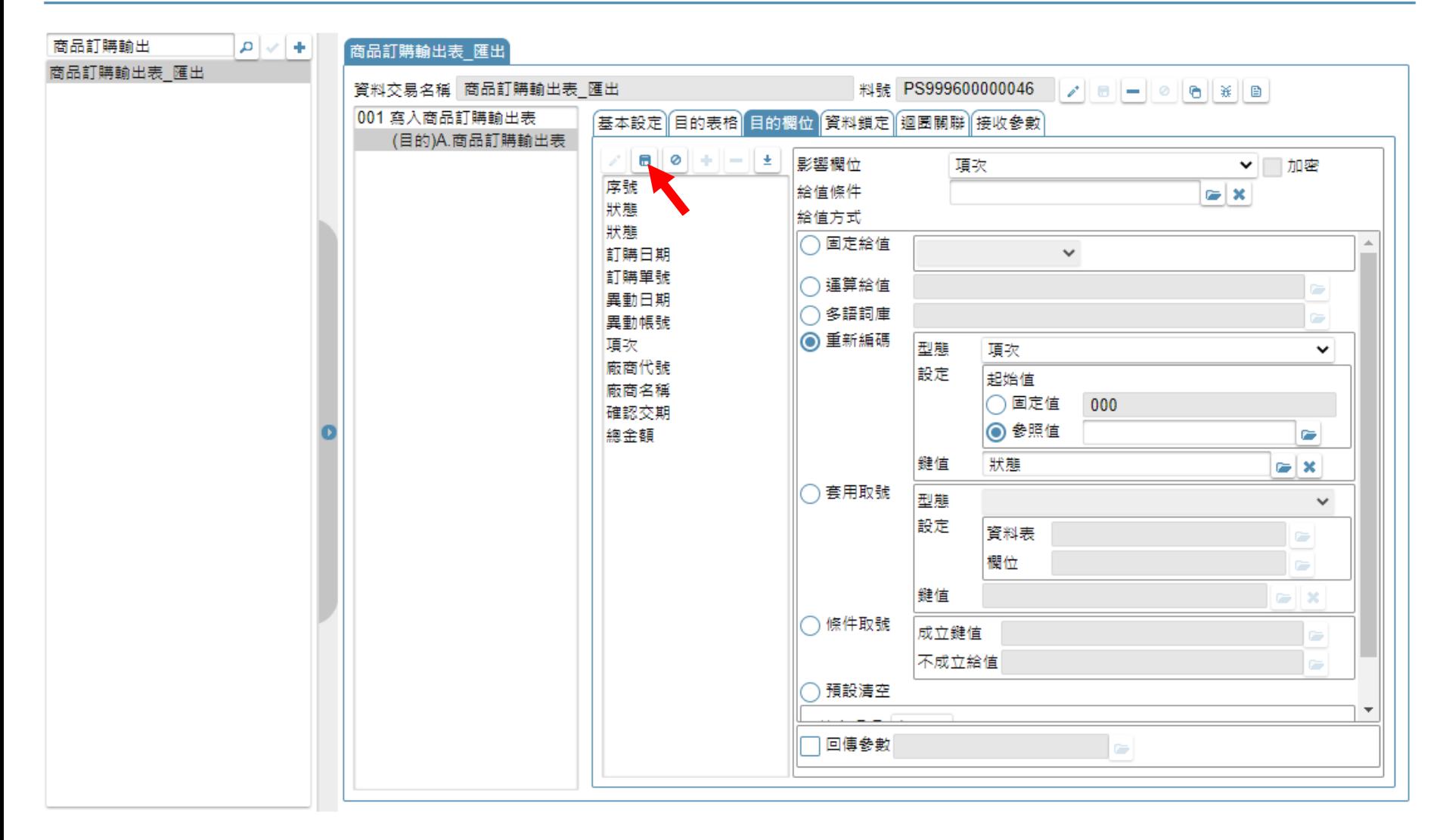

• 設定完畢之後,儲存設定即可。